### **Velkommen til! Vi glæder os til et godt møde** ☺

- Brug 'Mute'-funktionen og slå jeres kamera fra
- Mødet bliver optaget
- Præsentationen og optagelsen lægges efterfølgende op i jeres

bølges OneDrive-mappe, som kommunens projektleder har

adgang til og kan dele videre i kommunen

**Vi går i gang kl. 09:00** ☺

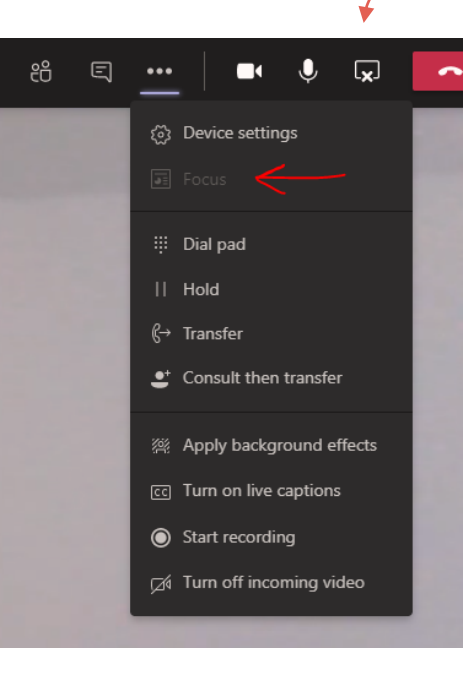

**Tip:** Hvis du synes, det<br><sup>SOM</sup> Vises på skære som vises på skærmen<br>er lidt småt J

er lidt småt

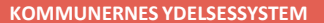

## **NEDREGULERING AF KMD AKTIV FORDRINGER**

#### **Kommunernes Ydelsessystem**

 $\overline{\phantom{a}}$ 

**Dato: Version:** 1.0 **Forfatter:** Rebecca Mandrup Hoeck **Kontakt:** rmh@netcompany.com29-06-2022

#### netcompany

© Copyright 2020 Netcompany. Alle rettigheder forbeholdes.

## **Program for dagen**

#### **Del 1 - Introduktion (5 minutter)**

• Velkomst og rammesætning

#### **Del 2 - Gennemgang af opgaven (40 minutter)**

- Arbejdsgangen i og udenfor KY
- Demo i KY

#### **Del 3 – KLIK-opgaven OA05 B (5 minutter)**

#### **Del 4 - Tak for i dag (5 minutter)**

• Afrunding og spørgsmål

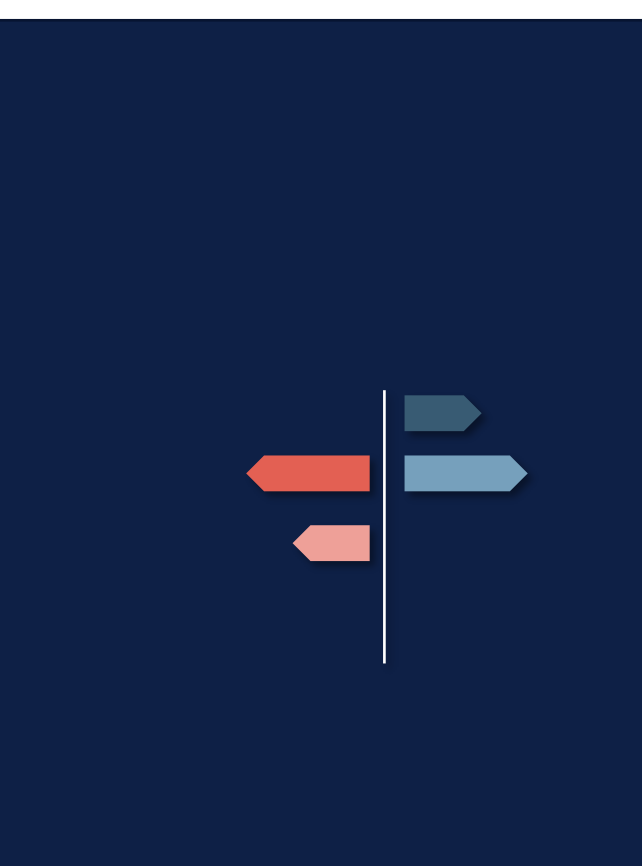

# DEL 1 - INTRODUKTION

Formål

Målgruppe

Rammesætning

netcompany

## **Formål**

**… at give jer en overordnet introduktion til opgaven 'Nedregulering af KMD Aktiv fordringer' med fokus på:**

- At gennemgå opgaven 'Nedregulering af KMD Aktiv fordringer'
- De manuelle arbejdsgange, der skal varetages udenfor KY lokalt i kommunen
- KLIK-opgaven OA05 B

#### **Det betyder, at…**

- Konkrete spørgsmål til yderligere uddybning og forståelse stilles på webinaret ved håndsoprækning
- Opfølgende spørgsmål til spørgetimen stilles i chatten
- Opfølgende spørgsmål der kommer på bagkant af webinaret i dag sendes til

KY.udrulning@netcompany.com inden torsdag kl. 12:00

## **Målgruppe**

#### Primær målgruppe

- Sagsbehandlere i KY
- Projektledere

#### Sekundær målgruppe

- Opkrævningsmedarbejdere
- De medarbejdere i kommunen der evt. skal varetage arbejdsgangen ifm. denne opgave udenfor KY

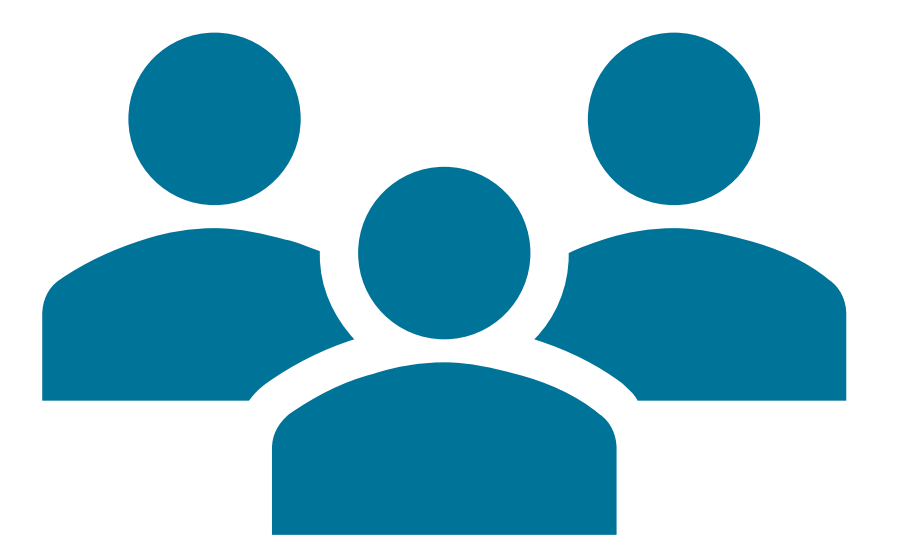

## **RAMMESÆTNING**

Genopfrisker og forudsætning

### **Webinarer ifm. release 1.6.2**

#### **I GÅR 'Oprettelse af KMD Aktiv fordringer'**

- Rammesætning for KMD Aktiv fordringer
- Opgaven 'Oprettelse af KMD Aktiv fordringer'
- Skabelon til indberetning af SKAT i TastSelv
- Manuel kontering i KY

**I DAG 'Nedregulering af KMD Aktiv fordringer'** 

- Genopfrisker
- Opgaven 'Nedregulering af KMD Aktiv fordringer'
- KLIK-opgaven OA05 B
- Fokus på og dialog omkring hvordan de manuelle arbejdsgange i og udenfor KY kan etableres

### **Forudsætning**

Kommunen har gennemført konverteringsperioden for KMD Aktiv fordringer

Deltagelse på gårsdagens webinar om 'Oprettelse af KMD Aktiv fordringer'

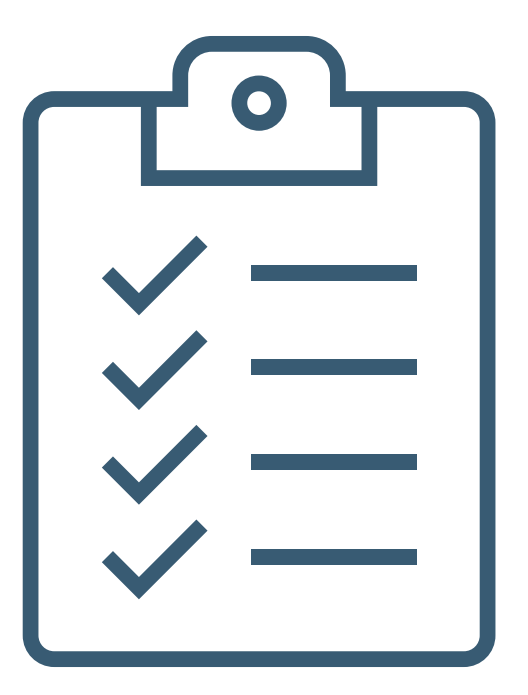

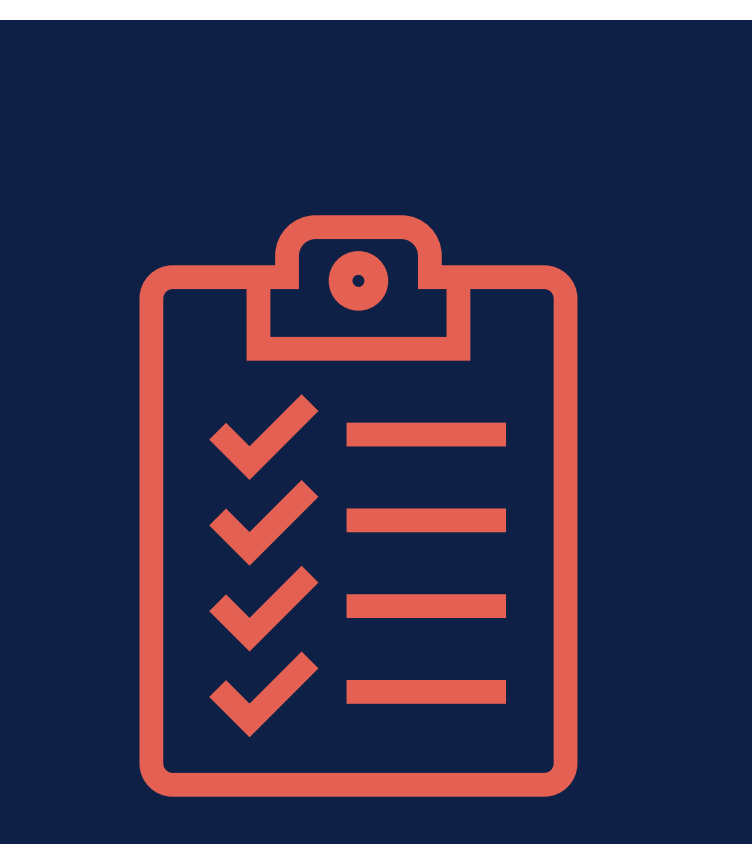

### **Del 1 – Opsamling**

- Dagens webinar forudsætter deltagelse på gårsdagens webinar, da vi bygger ovenpå gårsdagens viden ☺
- $\checkmark$  I dag ser vi på 'Nedregulering af KMD Aktiv fordringer'
- ✓ Vi gennemgår KLIK opgaven OA 05 B
- Vi tager en dialog omkring, hvordan KLIKopgaven kan løses og hvordan de manuelle arbejdsgange i og udenfor KY kan håndteres

# SPØRGSMÅL

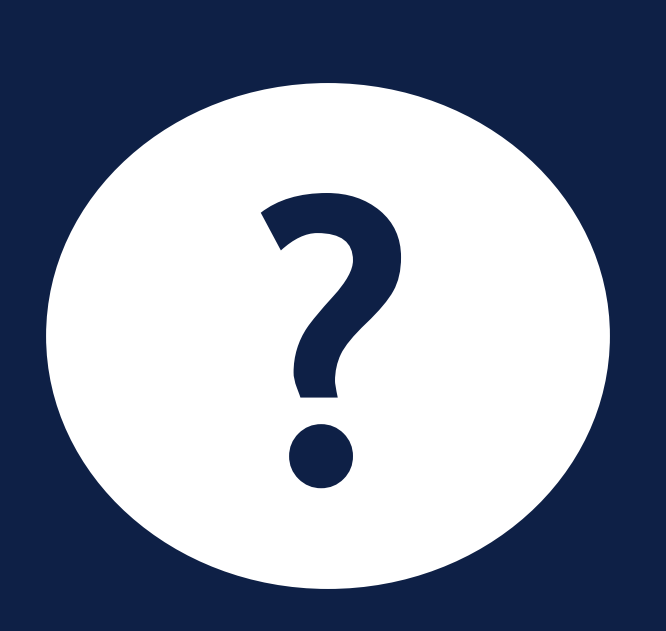

## **Program for dagen**

#### **Del 1 - Introduktion (5 minutter)**

• Velkomst og rammesætning

#### **Del 2 - Gennemgang af opgaven (40 minutter)**

- Arbejdsgangen i og udenfor KY
- Demo i KY

#### **Del 3 – KLIK-opgaven OA05 B (5 minutter)**

#### **Del 4 - Tak for i dag (5 minutter)**

• Afrunding og spørgsmål

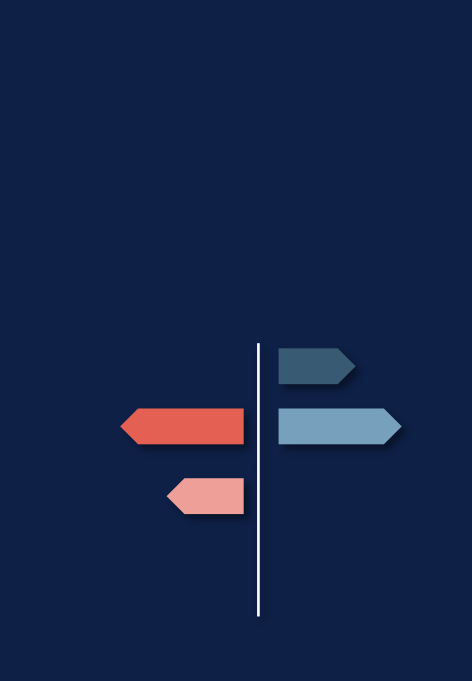

## **DEL 2 - OPGAVEN I KY**

### **Indhold:**

Opgaven 'Nedregulering af KMD Aktiv fordringer'

Demo i KY

Eksempler på arbejdsgange i og udenfor KY

### **Formål med opgaven 'Nedregulering af KMD Aktiv fordringer'**

**Formålet** med opgaven er at sagsbehandler kan oprette en nedregulering på en fordring, der er oprettet på en udbetaling der er foretaget i KMD Aktiv.

**Opgaven startes** udelukkende af sagsbehandler via Handlingsmenuen.

Dermed er det sagsbehandlers vurdering, hvornår opgaven skal startes  $\odot$ 

**Bemærk:** Fordringen skal være sagstilknyttet, før den kan nedreguleres – dermed skal 'Opret fordringssag' været gennemført. Derudover må fordringens hovedstol ikke være 0.

### **Begrebsafklaring**

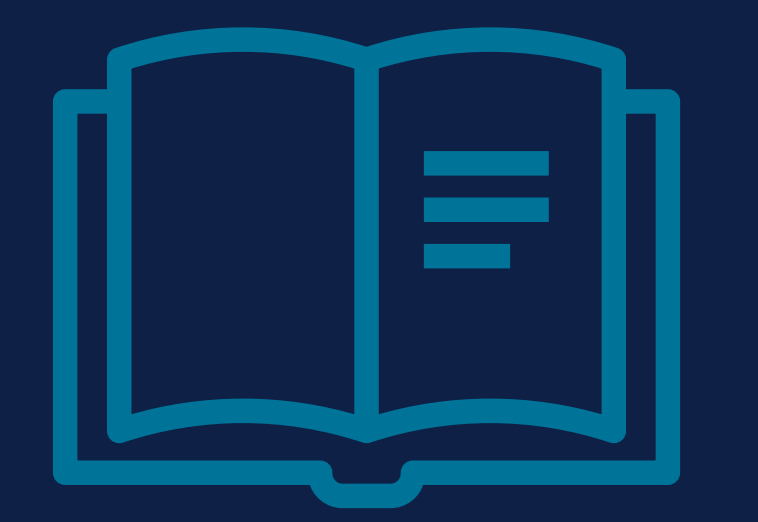

### **Nedregulering**

Når man nedregulerer en KMD Aktiv fordring betyder det, at man gør hovedstolen mindre.

Borgers fordring har måske været oprettet ved en fejl og skal derfor nedreguleres – altså beløbet som borger skylder skal være mindre eller måske fjernes helt.

### **Hvornår vil man bruge denne opgave?**

I går oprettede Gitte en fordring på en udbetaling, som Jimmy havde fået udbetalt i KMD Aktiv.

Nu finder Gitte ud af, at beløbet som fordringen er oprettet med var for højt – hun vil derfor nedregulere fordringen helt, så hun kan oprette en ny med det rette beløb.

Derfor starter hun opgaven 'Nedregulering af KMD Aktiv fordringer' på Handlingsmenuen på Jimmys personoverblik.

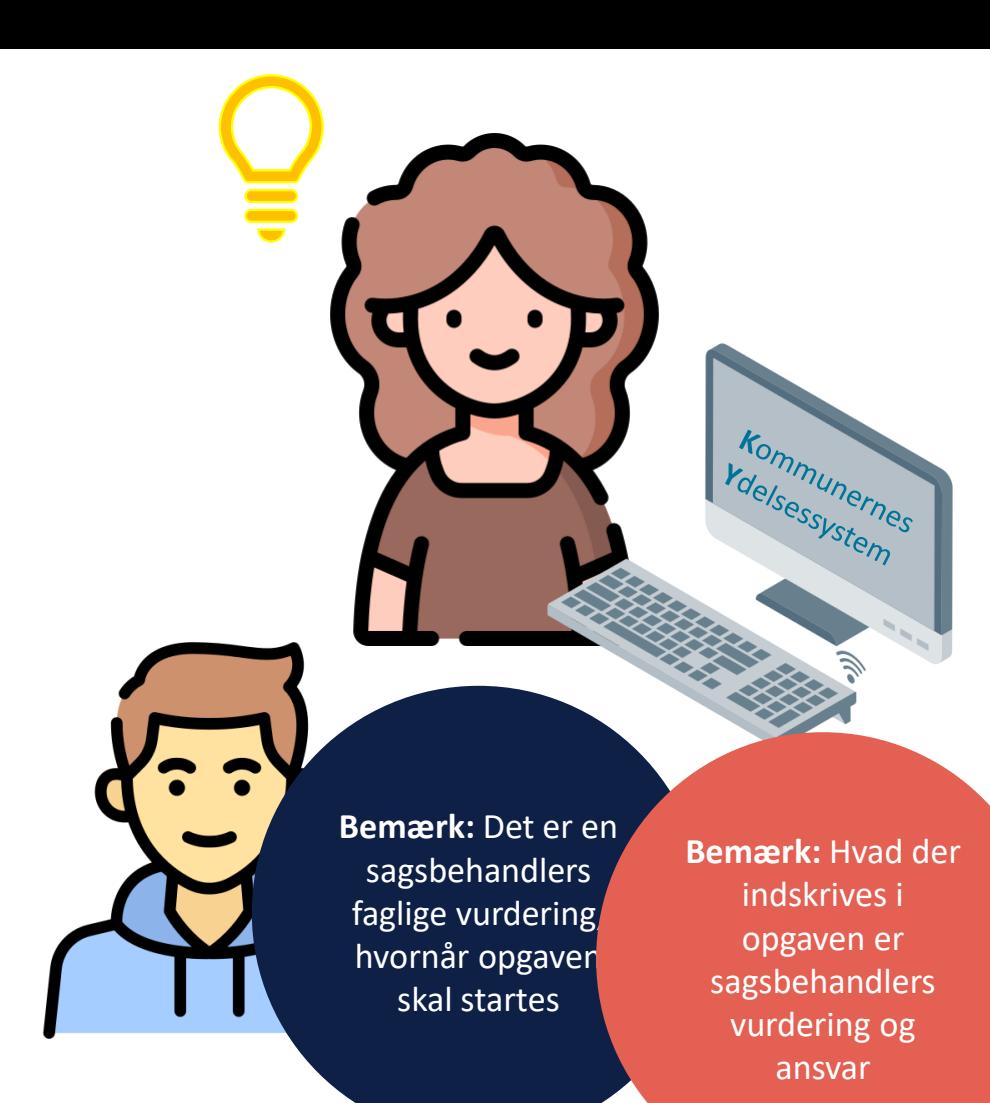

## **Trin i opgaven**

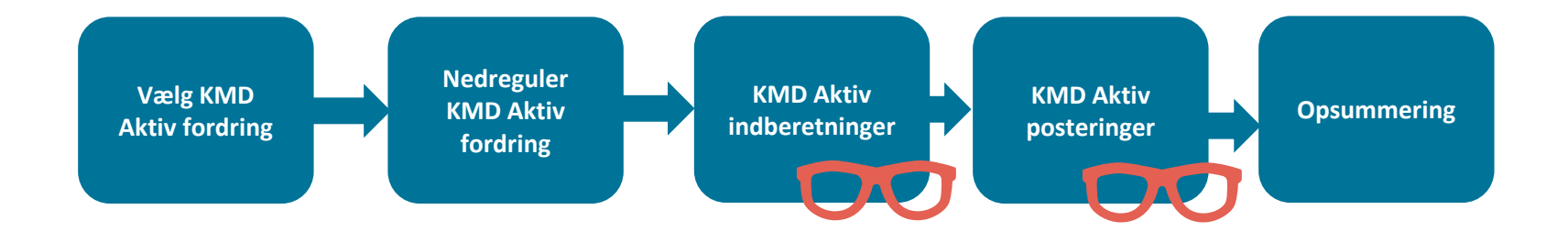

## **DEMO**

#### Nedregulering af en KMD Aktiv fordring

### **Begrebsafklaring**

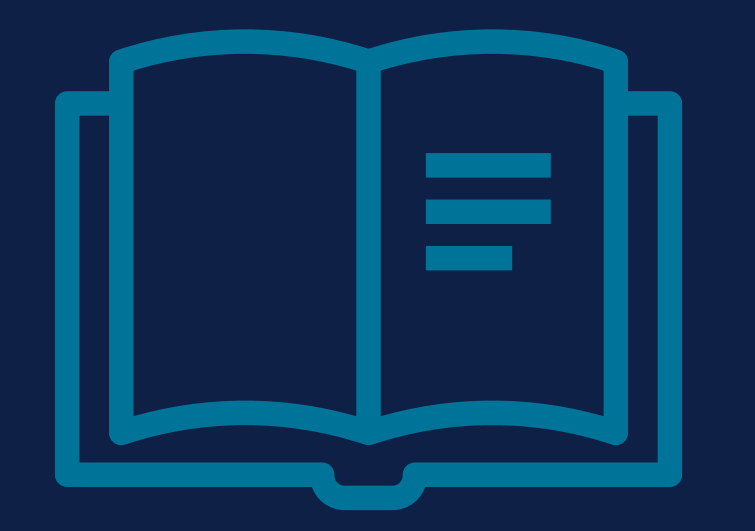

### **Hovedstol, restance, beløb til nedregulering**

**Hovedstol:** Hovedstolen er fordringens beløb minus alle fordringens nedreguleringer. Det vil altså sige beløbet for hele fordringen.

**Restance**: Restancen er hvor meget borger endnu mangler at betale ind på fordringen.

**Beløb til nedregulering:** Dette felt må ikke være tomt, et negativt tal eller overstige fordringens hovedstol. Det er her du angiver, hvor meget fordringen skal nedreguleres med.

### **Scenarie – Borgers restance er 0 og vi nedregulerer**

Borger har en fordring på 1000 kr. og har indbetalt hele beløbet

- Sagsbehandler nedregulerer fordringen med 500 kr. så restancen nu er minus 500
- Debitor kan vurdere om borger dermed skal evt. have 500 kr. tilbage fra debitor (afhænger selvfølgelig af den konkrete sag og om der er andre fordringer på borger)
- Fordringen vil se således ud, indtil at debitor har registreret, at fordringen er nedreguleret og har betalt minus restancen tilbage til borger – derefter vil restancen igen være 0

## **Opgaven udenfor KY**

- Modsat oprettelse af en fordring, skal borger **ikke** partshøres i forbindelse med en nedregulering af en fordring
- Vi skal derfor ikke vente på at høre fra borger, før opgaven må godkendes
- Derfor kan det give god mening at indberette i systemer udenfor KY sideløbende med sagsbehandlingen

Det er op til den enkelte kommune, hvordan I vælger at tilrettelægge arbejdet ifm. de to nye 1.6.2 opgaver

denne forbindelse KLIK-opgaven OA05 B handler om hvordan I aftaler og etablerer arbejdsgangene i

## **Skabelon til eIndkomst i TastSelv**

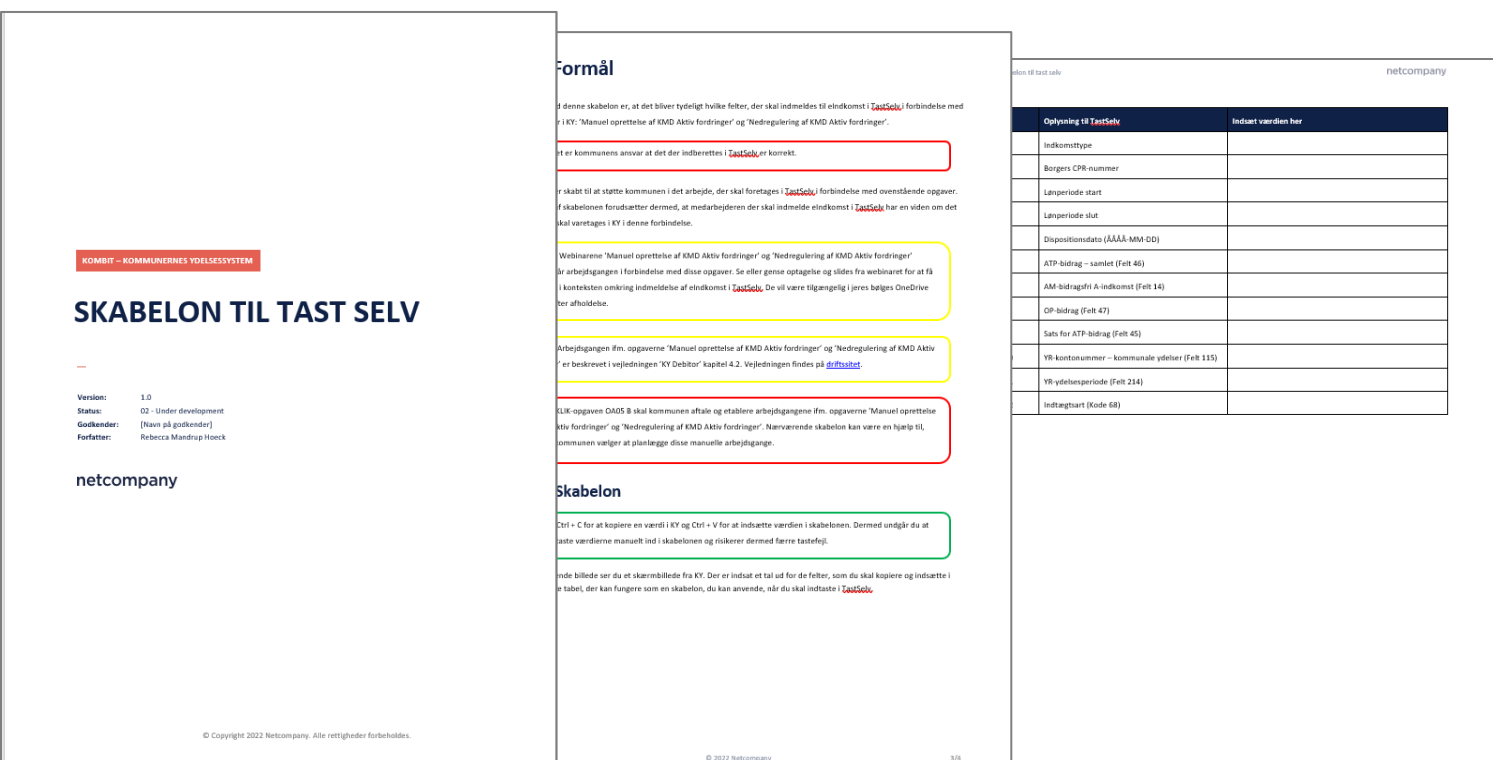

netcompany

.

## **KONTERING**

Manuel kontering i KY

Kontering i kommunens bogføringssystem

### **Kontering**

- Kommunen er selv ansvarlig for, at der konteres korrekt
- (Gen)se webinaret fra i går for gennemgang af 'Manuel kontering i KY'
- Kontering i bogføringssystemet er altid muligt skal varetages af kommunen

## **Bogføring:**

#### **Oprettelse af KMD Aktiv fordring**

- **Debiteres:** 'Mellemregning ATP & OP'
- **Krediteres:** 'Driftskonto for ATP & OP'

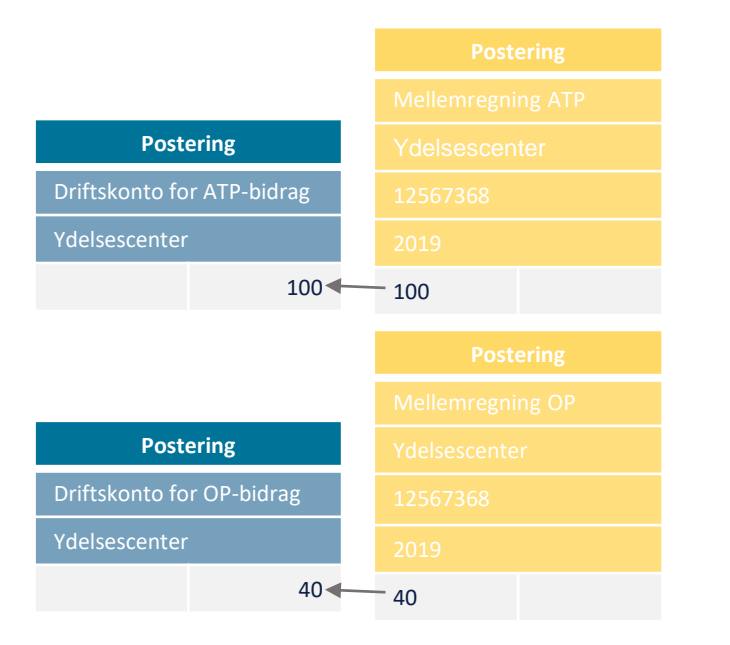

#### **Nedregulering af KMD Aktiv fordring**

- **Debiteres:** 'Driftskonto for ATP & OP'
- **Krediteres:** 'Mellemregning ATP & OP'

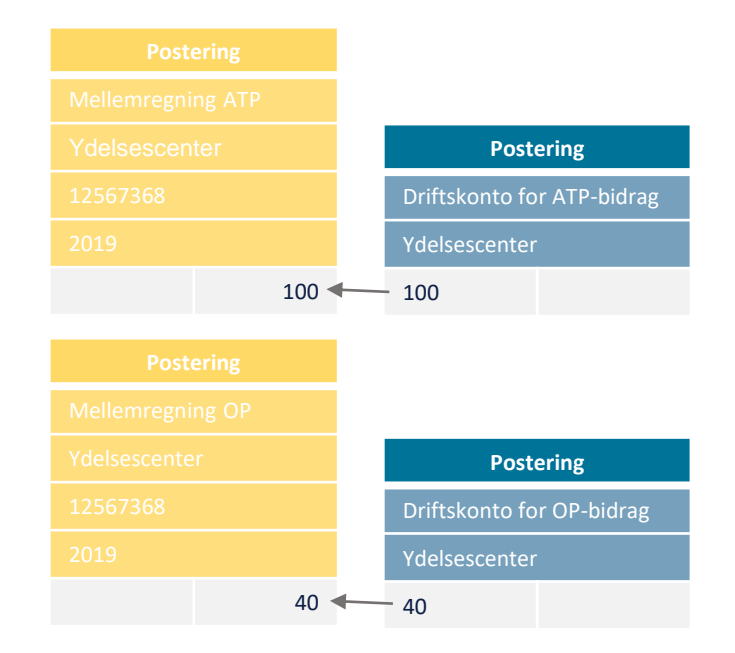

# **HVORDAN KAN ARBEJDSGANGEN SE UD?**

## **Sådan** *kunne* **håndtering af opgaven se ud**

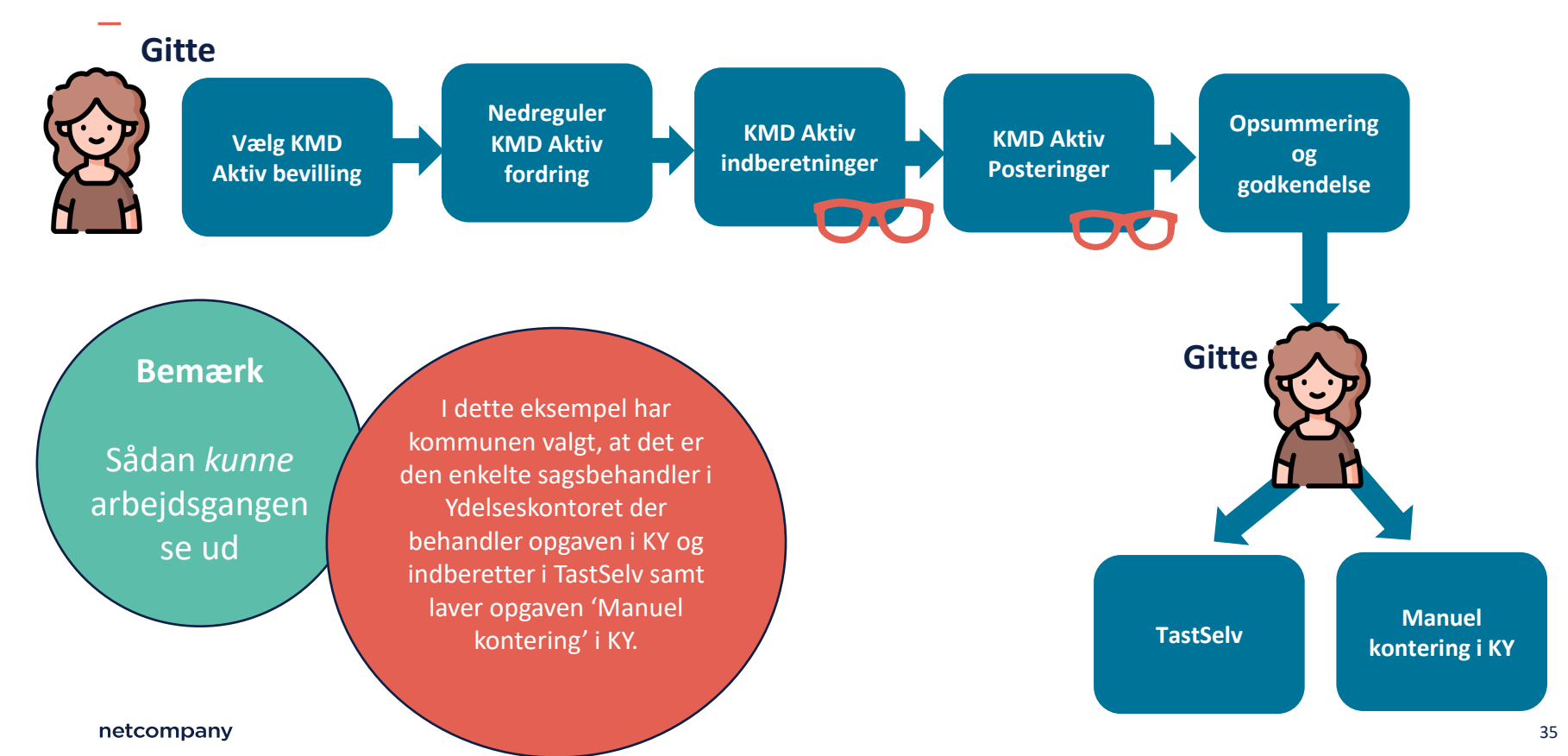

## **Sådan kunne håndtering af opgaven** *også* **se ud**

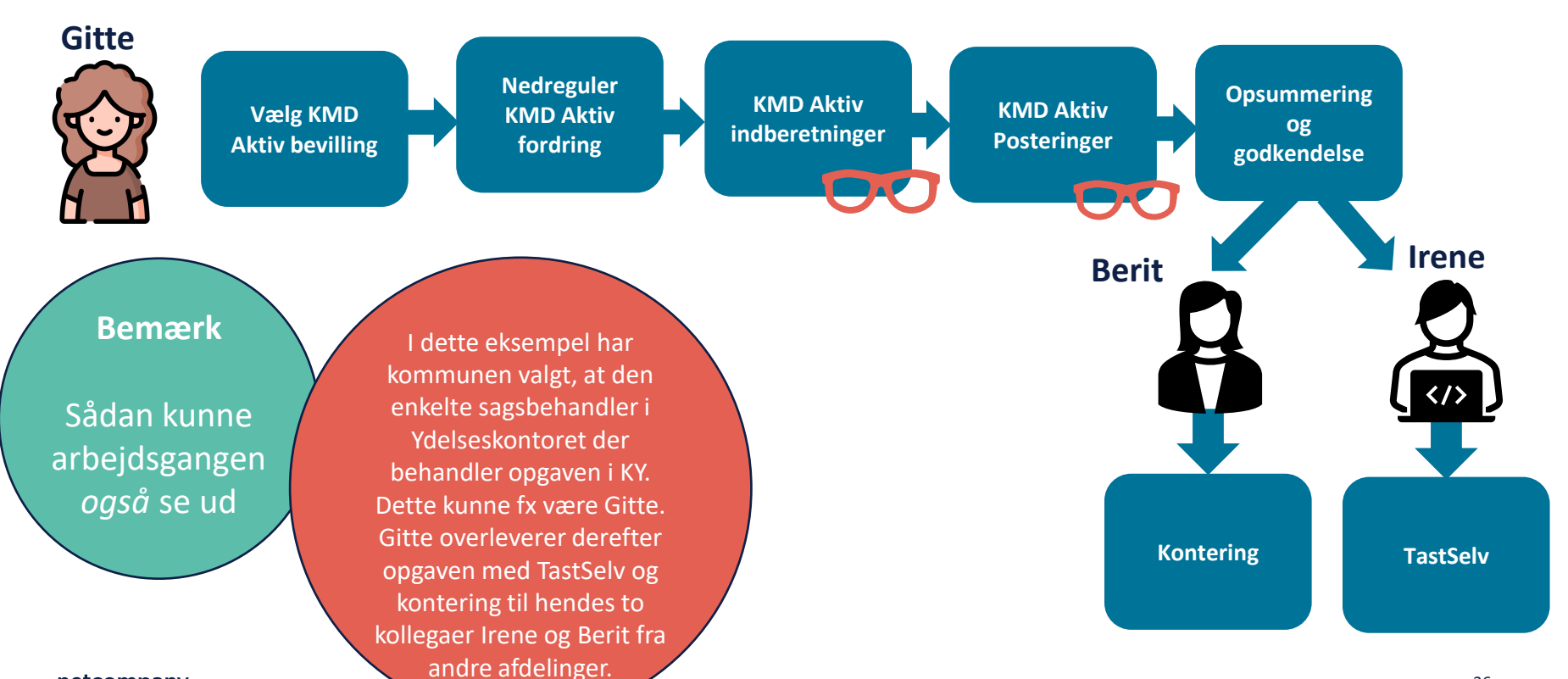

netcompany

# **HVAD TÆNKER DU OM DE TO ARBEJDSGANGE?**

Hvilken proces tænker du vil fungere bedst for jer? Hvorfor?

Er der andre arbejdsgange, som du tænker kunne være hensigtsmæssige for din kommune?

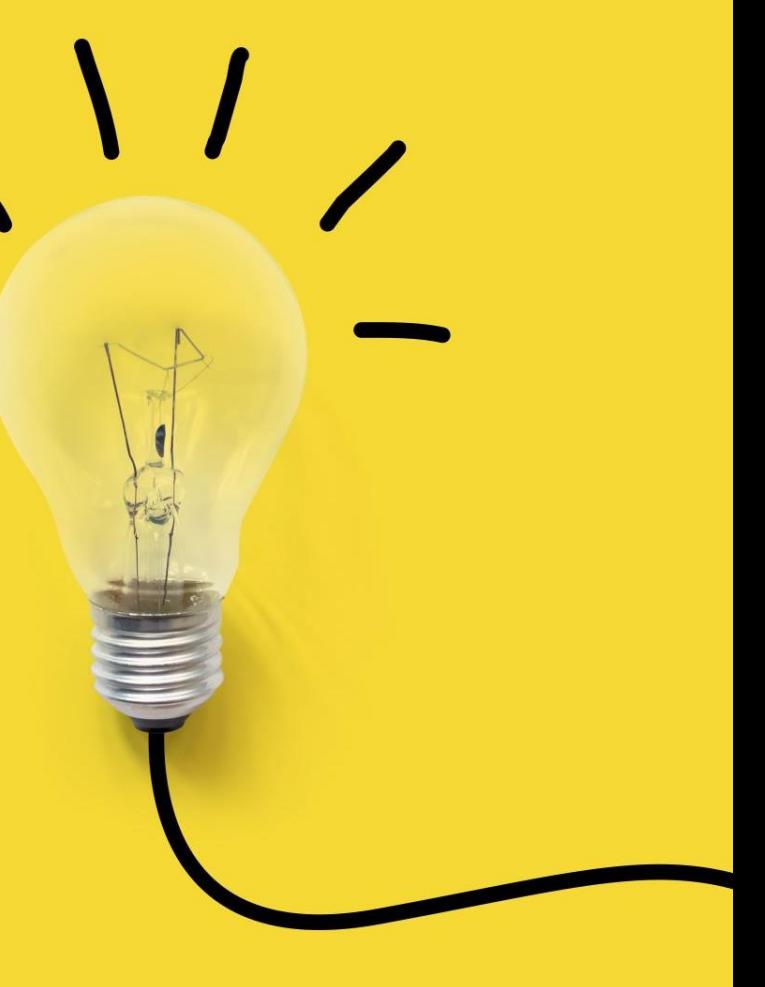

# **Hvad skal I gøre i** . kommunen for, at den **valgte arbejdsgang kan blive løftet?** Betyder den valgte tilgang, at kollegaer

skal have oplæring i fx KY eller TastSelv?

Skal I fx etablere sidemandsoplæring?

netcompany

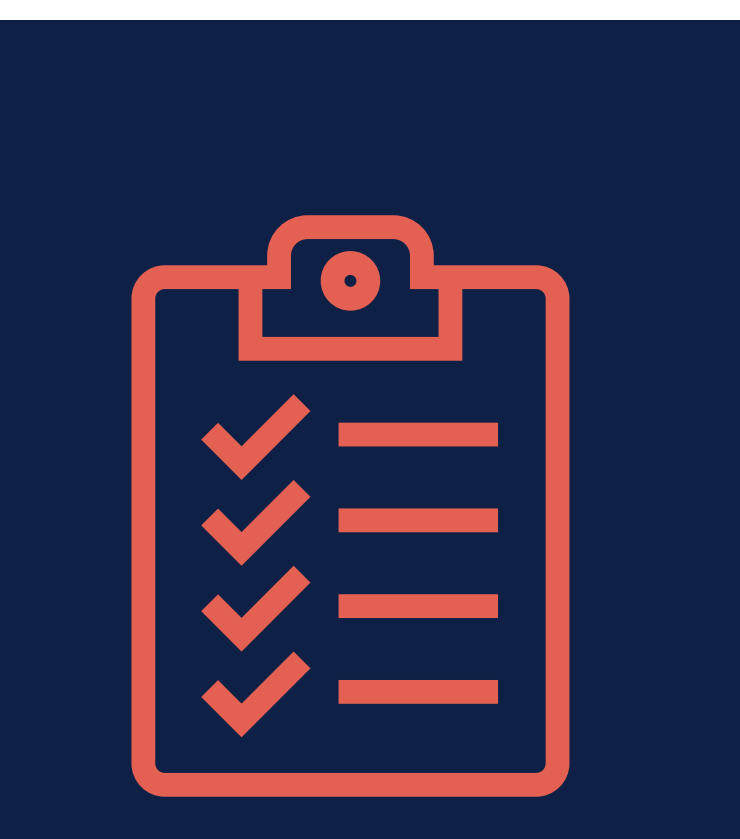

## **Del 2 – Opsamling**

- ✓ Hvordan I vælger at tilrettelægge arbejdsgangen er op til den enkelte kommune
- $\checkmark$  Brug de udviklede skabeloner til indmeldelse af eIndkomst i TastSelv
- ✓ Kontering
- $\checkmark$  Arbejdsgangen i og udenfor KY

# SPØRGSMÅL

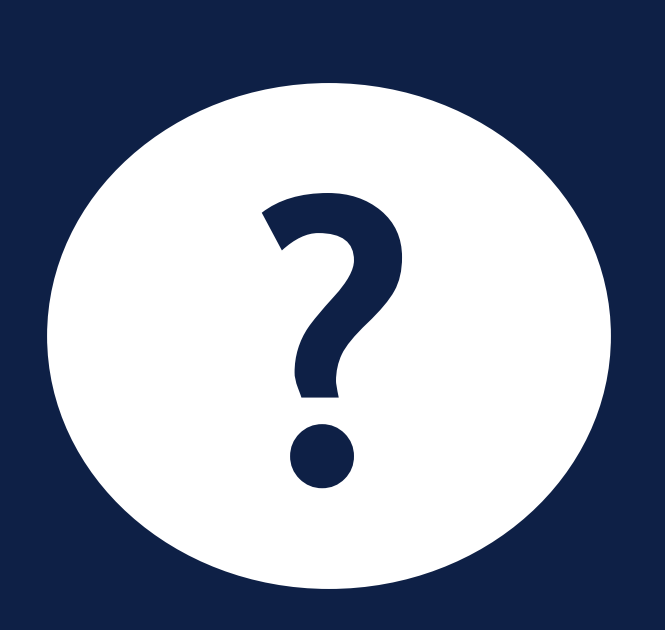

## **Program for dagen**

#### **Del 1 - Introduktion (5 minutter)**

• Velkomst og rammesætning

#### **Del 2 - Gennemgang af opgaven (40 minutter)**

- Arbejdsgangen i og udenfor KY
- Demo i KY

#### **Del 3 – KLIK-opgaven OA05 B (5 minutter)**

#### **Del 4 - Tak for i dag (5 minutter)**

• Afrunding og spørgsmål

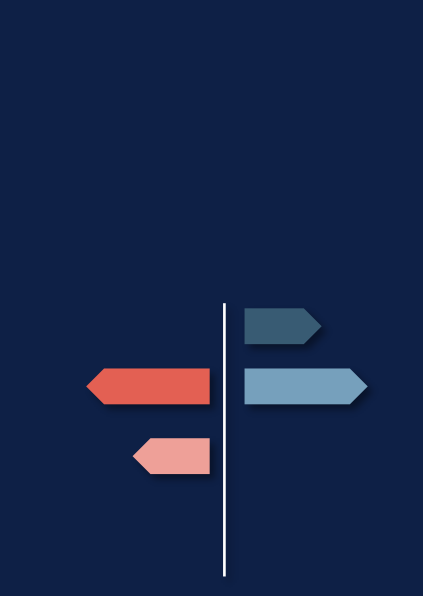

netcompany

# **DEL 3 - KLIK-OPGAVEN OA 05 B**

Gennemgang af opgaven

## **KLIK-opgaven OA05 B**

#### **Målet med opgaven**

• Kommunen aftaler og etablerer arbejdsgange der skal varetages i kommunen ifm. de to nye opgaver

#### **Materialer**

- 1.6.2 webinarerne (som vi er i gang med nu)
- Brugervejledningen 'KY Debitor'
- De udviklede skabeloner

#### **Slutdato d. 1/7**

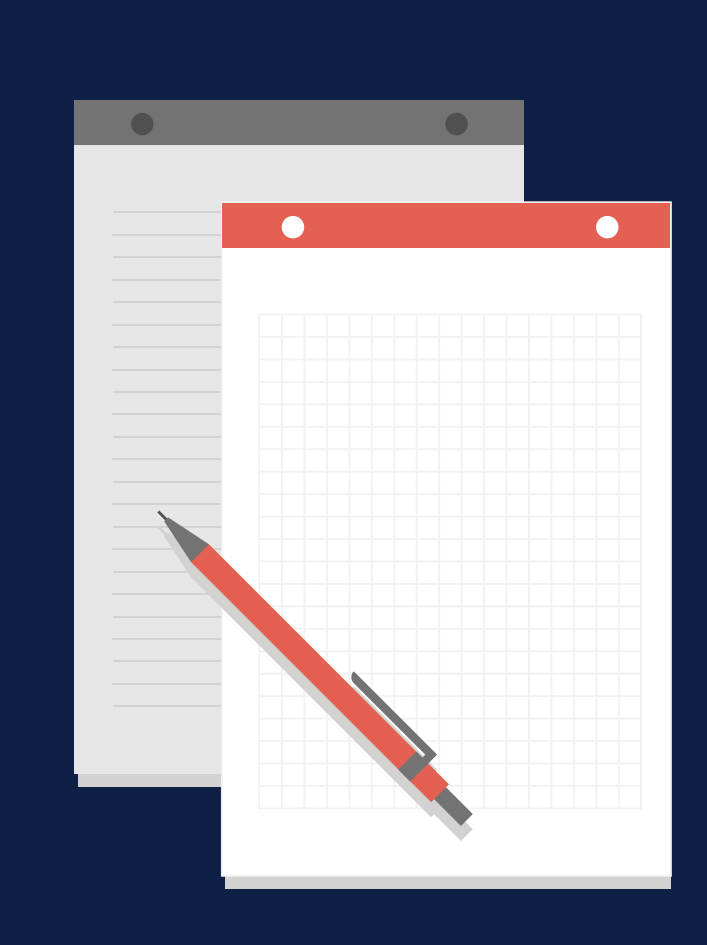

# SPØRGSMÅL

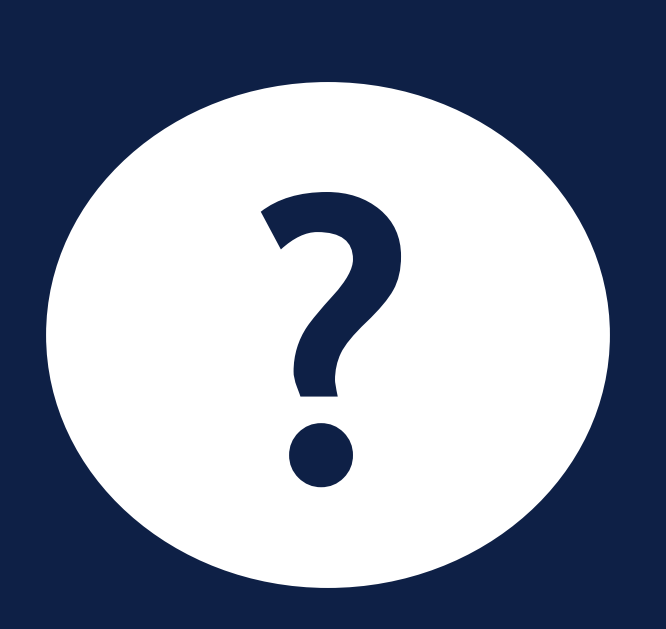

## **Program for dagen**

#### **Del 1 - Introduktion (5 minutter)**

• Velkomst og rammesætning

#### **Del 2 - Gennemgang af opgaven (40 minutter)**

- Arbejdsgangen i og udenfor KY
- Demo i KY

#### **Del 3 – KLIK-opgaven OA05 B (5 minutter)**

#### **Del 4 - Tak for i dag (5 minutter)**

• Afrunding og spørgsmål

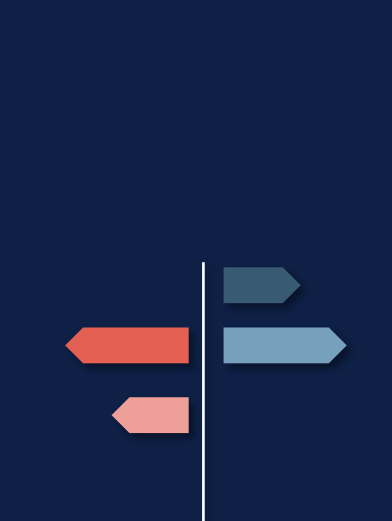

netcompany

# **AFRUNDING**

**Indhold:** Opsamling Tak for i dag

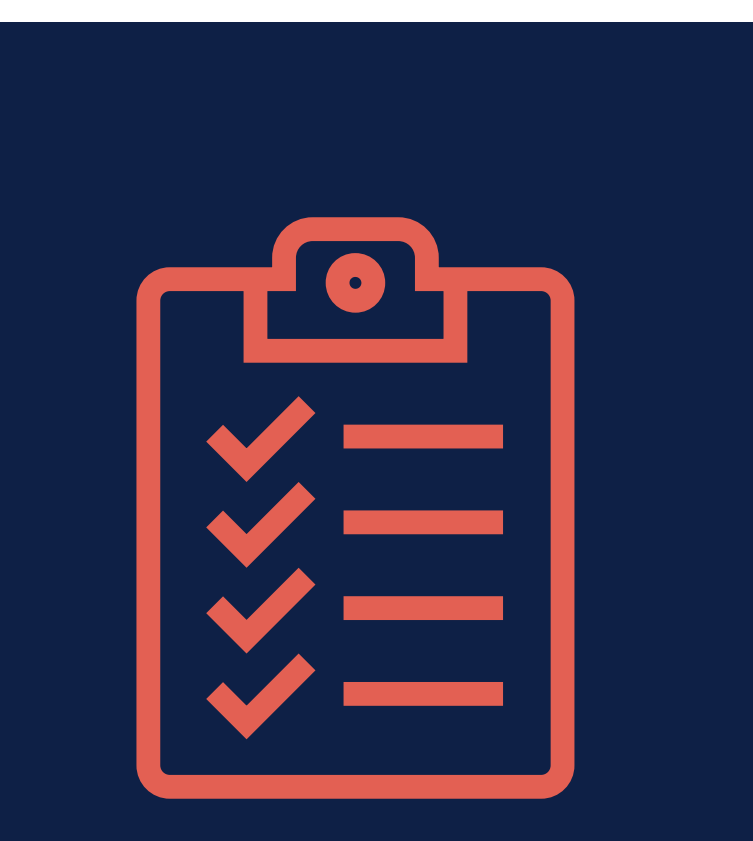

## **Opsamling på dagen**

- ✓ Opgaven startes via handlingsmenuen opret en opgave pr. nedregulering
- $\checkmark$  (Gen)se webinaret fra i går mht. TastSelv og kontering
- $\checkmark$  I KLIK opgaven OA05 B aftaler og etablerer kommunen disse nye arbejdsgange

## **Hvor kan jeg finde mere information?**

Læs mere om opgavens trin i vejledningen 'KY Debitor'

• Afsnit 4.2 'Opgaver til håndtering af KMD Aktiv fordringer'

Find skabelonen til indberetning på OneDrive

Slides og optagelse fra i dag lægges op i jeres bølges OneDrive mappe efter afholdelse

KY – [Værdikæde og konteringsflow](https://www.kommunernesydelsessystem.dk/vejl_info/ky-vaerdikaeder-og-konteringsflow-version-1-0/)

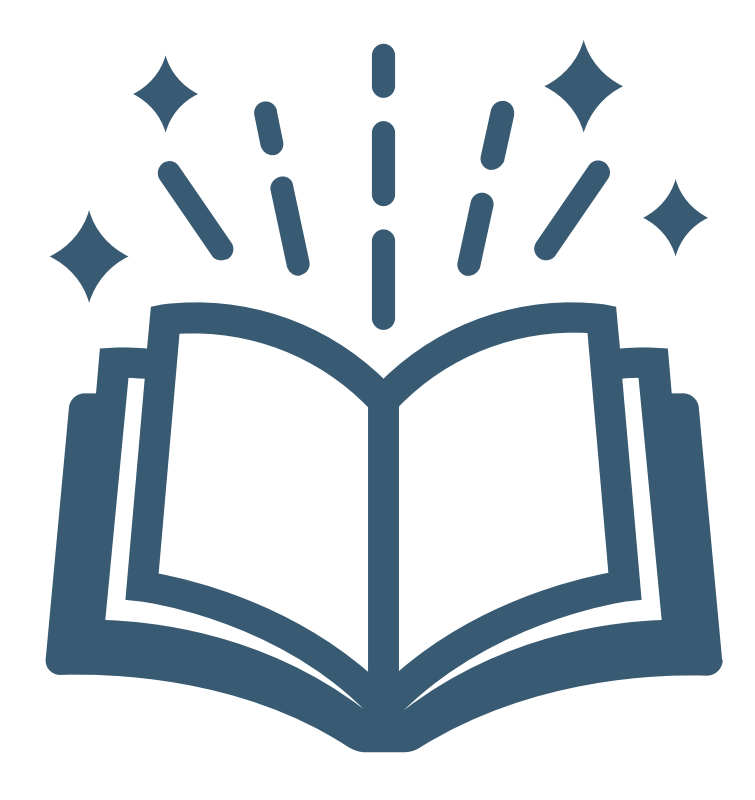

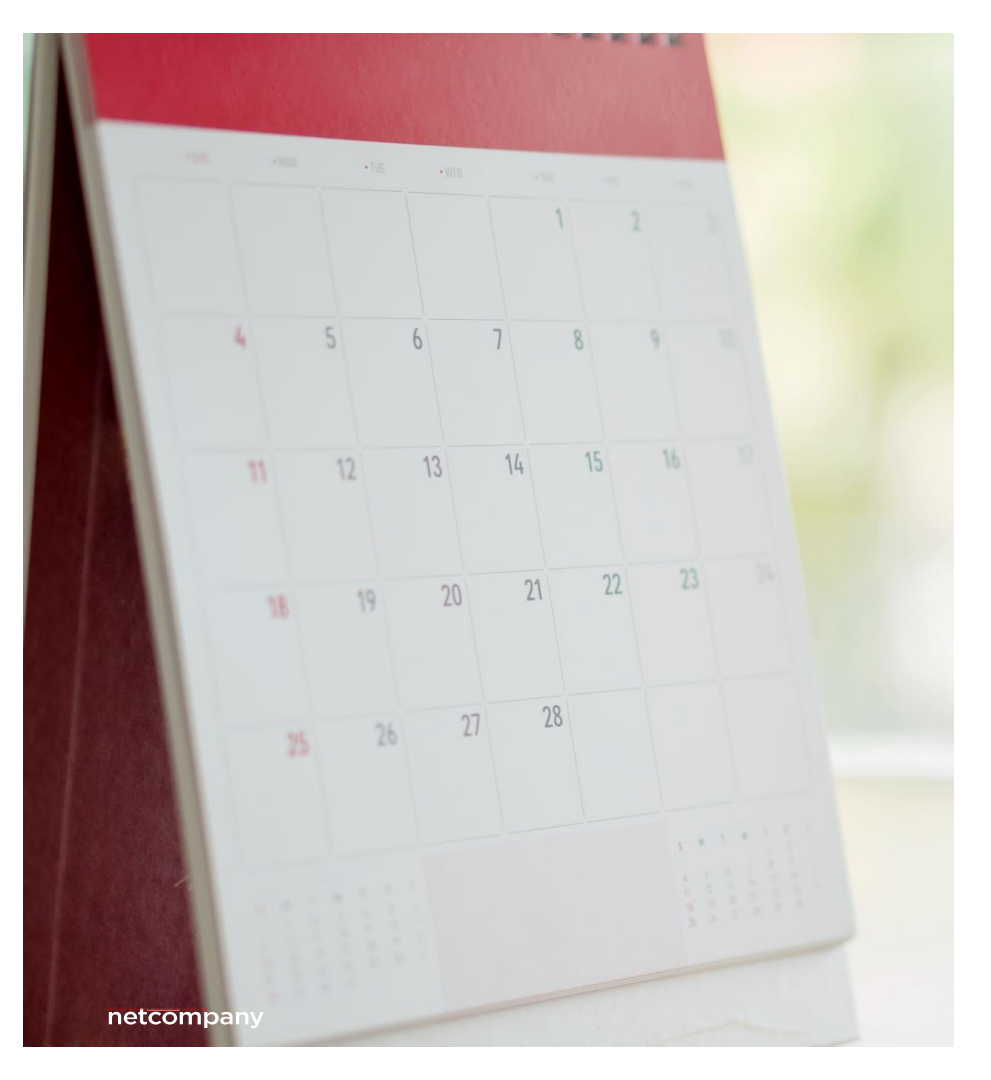

## **Spørgetime og spørgsmål**

Spørgetime fredag d. 24. juni kl. 11:00 -12:00

**Husk,** at spørgsmål til spørgetimen skal sendes til [KY.udrulning@netcompany.com](mailto:KY.udrulning@netcompany.com) inden torsdag kl. 12:00  $\odot$ 

### **Program for dagen**

#### **Del 1 - Introduktion (5 minutter)**

• Velkomst og rammesætning

#### **Del 2 - Gennemgang af opgaven (40 minutter)**

- Arbejdsgangen i og udenfor KY
- Demo i KY

**Del 3 – KLIK-opgaven OA05 B (5 minutter)**   $\blacktriangledown$ 

### **Del 4 - Tak for i dag (5 minutter)**

• Afrunding og spørgsmål

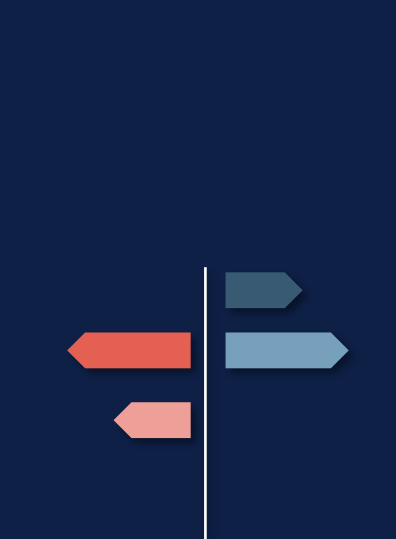

netcompany

# SPØRGSMÅL

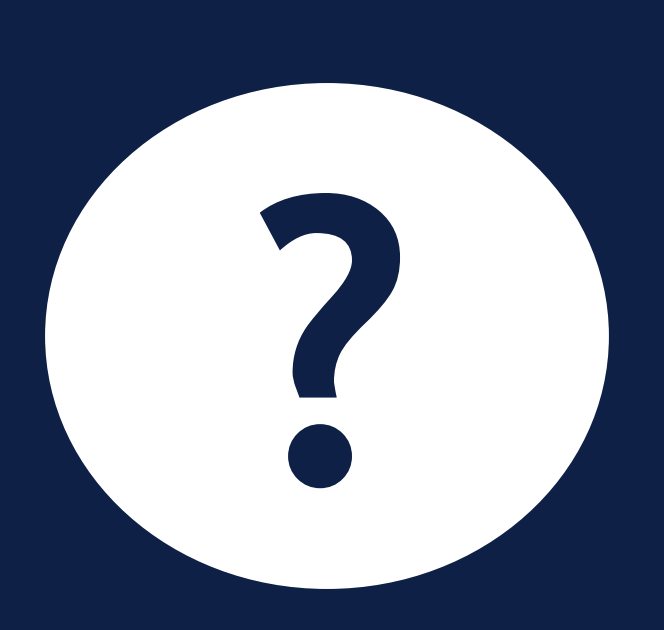

## **TAK FOR I DAG**

 $\overline{\phantom{a}}$